## How to Filter row

When there are too many rows in a record and you would like to easily find a particular row, you can use the **Filter button** and **Filter field**. To do this, follow the steps below.

## Filter field is used

1. In the Filter field, enter the value that matches the row you are looking for

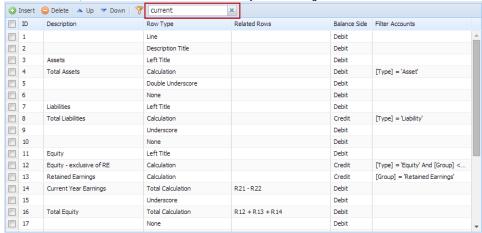

and press enter key. The grid will then filter row/s that matched the entered value.

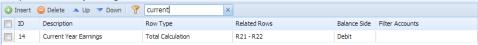

2. To clear the filter and show all the rows again, click the x button on the Filter field.

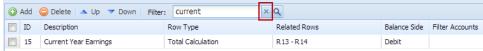

3. Filter field will then be empty and x button will not be anymore shown.

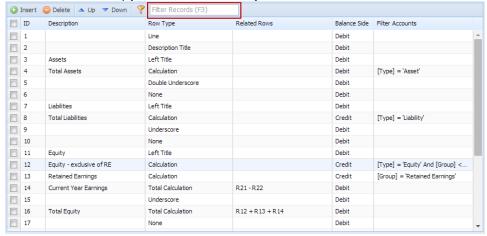